### **PERANCANGAN** *WEBSITE* **PAPUA TOURISM SEBAGAI MEDIA PROMOSI WISATA DENGAN TEKNIK** *PARALLAX SCROLLING*

#### **Anisa Sri Rani<sup>1</sup> , Aprilia Santika<sup>2</sup> , Tantan Nugraha<sup>3</sup>**

1 ,2 ,3 Program Studi Pendidikan Multimedia, Kampus Daerah Cibiru, Universitas Pendidikan Indonesia *e-mail*: [anisasrirani@upi.edu,](mailto:anisasrirani@upi.edu) [aprilsantika60@upi.edu,](mailto:aprilsantika60@upi.edu) [tantan.nugraha@upi.edu](mailto:tantan.nugraha@upi.edu)

#### *Abstrak*

*Teknologi informasi bisa disebut sebagai kegiatan mengumpulkan, mengelola, menyimpan, menyebarkan dan memanfaatkan sebuah informasi. Salah satu bentuk dari teknologi informasi ini adalah website. Fungsi dari website sendiri adalah sebagai media untuk melakukan promosi barang, produk, tempat dan lainnya. Website sendiri memberikan kemudahan kepada orang-orang dalam mengelola informasi dibalut dengan tampilan interface untuk lebih menarik perhatian dari penggunanya. Salah satu tampilan desain yang sedang terkenal dan banyak digunakan adalah parallax scrolling yang menerapkan efek visual yang tinggi. Maka dari itu, dilakukanlah penelitian sebuah perancangan website yang menggunakan teknik parallax scrolling dengan konten destinasi wisata di Provinsi Papua guna meningkatkan kembali kunjungan wisatawan setelah terkena dampak dari pandemi covid-19. Website ini mengenalkan sekitar sepuluh destinasi wisata yang letaknya di Provinsi Papua. Dengan menggunakan metode penelitian kualitatif, kuantitatif dan juga penelitian kepustakaan dihasilkanlah sebuah website yang informatif dan juga menarik yang menggunakan teknik efek visual parallax scrolling.*

*Kata kunci: internet, website, wisata, papua, parallax*

#### *Abstract*

*Information technology can be referred to as the activity of collecting, managing, storing, disseminating and utilizing information. One form of this information technology is a website. The function of the website itself is as a medium to promote goods, products, places and others. The website itself makes it easy for people to manage information wrapped in an interface to attract more attention from its users. One design display that is currently well known and widely used is parallax scrolling which applies high visual effects. Therefore, a research was conducted on a website design that uses the parallax scrolling technique with content for tourist destinations in Papua Province to increase tourist visits again after being affected by the COVID-19 pandemic. This website introduces about ten tourist destinations located in Papua Province. By using qualitativ, quantitativ research methods as well as library research, an informative and interesting website is produced that uses the parallax scrolling visual effect technique.*

*Kata kunci: internet, website, travel, papua, parallax*

#### **1. PENDAHULUAN**

Teknologi informasi atau dalam bahasa asingnya disebut *Information technology* merupakan salah satu istilah penjabaran dari teknologi baru. Teknologi informasi bisa diartikan sebagai sebuah kegiatan yang menyangkut mengumpulkan, mengelola, menyimpan, menyebarkan dan memanfaatkan sebuah informasi. Teknologi infomasi ini menyangkut perangkat keras (*hardware*) kemudian perangkat lunak (*software*) dan juga kepentingan manusia dalam pemanfaatannya.

Berkembangnya teknologi informasi diiringi juga perkembangan internet yang semakin maju guna mengembangkan sistem informasi dalam kehidupan manusia. Banyak sekali perkembangan teknologi informasi yang mengandalkan internet atau berbasis elektronika seperti *e-govermenct, e-commerce, e-educatoin, e-medicine, elaboratory,* dan lainnya.

Salah satu produk yang menjadi saksi perkembangan dari teknologi informasi adalah *website*. *Website* menyediakan sekumpulan halaman-halaman yang menampilkan berbagai informasi dalam berbagai bentuk format seperti teks, gambar, animasi, dan suara.

Pada perkembangan dunia pada saat ini, *website* lebih menekankan pada pengelolaan konten di dalamnya. Banyak web developer yang menambahkan berbagai komponen supaya *website* yang dibangun lebih banyak mengundang pengunjung sehingga informasi di dalamnya dapat tersampaikan lebih luas lagi.

Secara garis besar, *website* memiliki beberapa fungsi sepeti media penyebaran informasi, media komunikasi, media promosi, media pemasaran, media pendidikan dan media hiburan [1]. Kemudahan untuk mengakses sebuah *website* oleh masyarakat digunakan oleh orang-orang untuk dijadikan media penyebaran informasi sebagai tempat untuk mengenalkan suatu produk ke masyarakat luas tentang potensi dan keunggulan produk tersebut [2].

Salah satu teknik *web design* yang saat ini sedang populer di kalangan *web developer* adalah *parallax scrolling*. Teknik ini memberikan efek visual yang tinggi, dikutip dari [3] dalam artikel yang ditulis oleh Thomas mengungkapkan bahwa teknik *parallax scrolling* berpotensi untuk memberikan rasa senang kepada pengguna dari sisi visualnya.

Penggunaan *website* sebagai media promosi dimanfaatkan juga oleh masyarakat untuk mengundang wisatawan ke tempat destinasi wisata di wilayahnya baik di kabupaten atau provinsinya. Hal tersebut dilakukan guna meningkatkan pendapatan bagi masyarakat yang bekerja di kawasan wisata tersebut. Salah satunya adalah beberapa wisata yang ada di Provinsi Papua yang beberapa masih belum diketahui oleh banyak orang.

Pembahasan mengenai perancangan *website* juga pernah dibahas dalam artikel yang berjudul "Perancangan *Website* Sebagai Media Promosi dan Informasi" oleh Hasugian [2]. Penelitian ini berisikan perancangan *website* untuk salah satu usaha yang bergerak di bidang *fashion* yaitu Ves Boutique guna mempromosikan dan memasarkan produknya.

Selain itu, perancangan *website* untuk destinasi wisata juga pernah dibahas oleh Prijowuntato, Krissandi, dan Nugroho dalam artikel yang berjudul "Pembuatan *Website* Sebagai Pengenalan Wisata Budaya di Desa Giring" [4]. Penelitian ini ditujukan untuk membantu mengenalkan wisata budaya di Desa Giring dengan membuat *website* sebagai media promosinya. Hasil dari penelitian ini disimpulkan bahwa *website* tersebut layak untuk diluncurkan.

Berdasarkan uraian di atas maka dalam penelitian ini dilakukan perancangan *website* dengan teknik *parallax scrolling* dengan mengangkat konten destinasi wisata di kawasan Provinsi Papua. Dalam perangcangan *website* ini juga memperhatikan penggunaan warna, tipografi serta *layout*.

#### **2. METODE PENELITIAN**

Perancangan *website* ini menggunakan metode penelitian kualitatif dengan mengikuti teknik penelitian dan pengembangan yang dikemukakan oleh Sugiyono dalam [4] yang disebutkan bahwa langkah-langkah pengembangan *website* meliputi 1) melakukan analisis kebutuhan; 2) mengumpulkan informasi; 3) merancang interface *website*; 4) menvalidasi desain; 5) memperbaiki desain; 6) menguji coba *website*; 7) meluncurkan *website*.

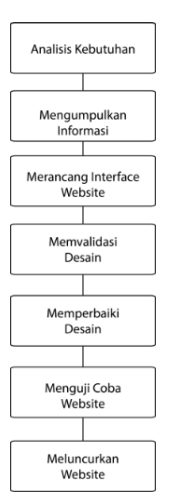

Gambar 1. Tahapan Metode Penelitian

Selain itu, penelitian ini juga menggunakan penelitian kuantitatif dengan metode penyebaran kuisioner sebagai alat ukur *usability testing.* Penyebaran kuisioner menggunakan Google Form dengan penilaian berdasarkan skala likert 1-4 (1 = Tidak Setuju;  $2 =$  Cukup;  $3 =$  Setuju;  $4 =$  Sangat Setuju).

Kemudian, dari data yang sudah terkumpul akan dihitung rata-ratanya menggunakan rumus berikut [5] :

$$
\overline{X} = \frac{\sum X}{n}
$$

Simbol  $\bar{X}$  menunjukkan nilai rata-rata, simbol n  $\sum X$  total perhitungan dari nilai keseluruhan dan n adalah jumlah subyek penelitian. Sebagai landasan perhitungan kelayakan *website* maka berdasarkan Widoyoko dalam [5] kelayakan dapat dilihat atas poin teratas, poin terbawah, total kelas dan jarak interval yang mana dihasilkan :

Poin teratas  $=$  4

Poin terbawah  $= 1$ 

Total kategori  $= 4$ 

Jarak interval =  $(4-1)/4 = 0.75$ 

Sehingga dihasilkan pengelompokan berjarak 0.75 sebagaimana tabel di bawah ini:

Tabel 1. Pengelompokan Kelayakan

| <b>Rentang Poin Rata-Rata</b> | <b>Kategori</b>    |
|-------------------------------|--------------------|
| $>$ 3.25 s/d 4                | Sangat Layak       |
| $> 2.5$ s/d 3.25              | Layak              |
| $>1.75$ s/d 2.5               | Cukup Layak        |
| $1.00$ s/d $1.75$             | <b>Tidak Layak</b> |

Pada penelitian ini, peneliti mengambil Provinsi Papua sebagai wilayah konten destinasi wisata dalam perancangan *website* ini. Dalam proses penelitian ini peneliti melakukan riset dengan mengambil data-data informasi sesuai kebutuhan guna membangun *website* ini. Adapun dalam penelitian ini, salah satu metode yang diambil adalah Penelitian Kepustakaan (*Library Research*) yaitu mengumpulkan data-data

informasi dari referensi yang relevan [6] yang mana data-data tersebut mengarah kepada destinasi wisata Provinsi Papua.

# **3. HASIL DAN ANALISIS 3.1. Kajian Teori**

### **3.1.1.** *Website*

*Website* merupakan sebuah halaman yang di dalamnya menampilkan informasi yang kita butuhkan di mana *website* ini dapat kita akses dengan adanya koneksi internet yang terhubung [7]. Informasi dalam sebuah *website* ditampilkan dengan berbagai elemen pendukung, di antaranya teks, gambar, animasi, bahkan suara. Halaman informasi dari *website* dapat kita akses melalui URL dari *website* itu sendiri. Nama lain dari URL sendiri adalah homepage. Homepage melakukan pengaturan terhadap halaman web ke dalam sebuah hirarki yang tersusun.

### **3.1.2. Konsep Desain Grafis**

Dalam sebuah halaman *website*, elemen elemen pendukung terdiri dari berbagai aset grafis. Konsep umum desain grafis sendiri menurut Helfand dalam [8] merupakan sebuah kesatuan bahasa rupa yang terdiri dari harmoni dan keseimbangan, warna dan kecerahan, skala dan ketegangan, wujud serta isi. Disini penggunaan berbagai elemen seni ditujukan untuk memberikan sebuah tanda yang dapat dikenali dan dilihat oleh mata. Secara umum penggunaan dari hasil desain grafis bukan hanya untuk keperluan *website* saja namun lebih dari itu desain grafis dapat dipergunakan untuk kepentingan pembuatan majalah, sampul album, bungkus sereal, bahkan untuk buku komik. Sehingga secara umum hasil karya desain grafis dapat dimanfaatkan untuk kepentingan aset visual yang bersifat non cetak dan aset visual cetak.

#### **3.1.3. Kaidah Desain Grafis**

Dalam pembuatan aset grafis ada dua hal penting dalam kaidah desain yang harus kita perhatikan. Pertama yaitu penggunaan elemen-elemen grafis, dan yang kedua adalah prinsip-prinsip desain grafis. Menurut [9] terdapat empat elemen desain grafis yang perlu kita ketahui yaitu garis, form, tekstur dan space.

a. Garis

Garis sebagai elemen desain grafis yang terbentuk dari titik-titik memiliki fungsi untuk memunculkan kesan indah pada desain, kesan seimbang serta harmoni. Secara universal garis memiliki berbagai karakteristik mulai dari garis lurus, lengkung, spiral, horizontal, diagonal bahkan garis bersudut. Berbagai jenis garis tersebut juga dapat memiliki dimensi panjang, ketebalan, ketipisan tersendiri.

b. Form

Form atau kita kenal dengan nama bentuk ialah suatu elemen dari desain grafis yang tergolong ke dalam unsur dua dimensi. Sebuah bentuk biasanya terdiri dari dua elemen penyusun. Pertama yaitu stroke atau kita kenal sebagai garis luar. Kedua yaitu fill atau kita kenal pula sebagai warna yang berada di dalam garis luar. Bentuk-bentuk dasar yang kita kenal di antaranya, persegi, segitiga, lingkaran, persegi panjang dan belah ketupat. Dari bentuk dasar yang bertipe dua dimensi bisa menghasilkan bentuk

lanjutan bersifat 3 dimensi. Tiga dimensi di sini artinya wujud dari bentuknya memiliki isi atau volume. Bentuk 3 dimensi yang dapat dibuat di antaranya kubus, balok, bola, tabung dan kerucut.

c. Tekstur

Tekstur merupakan sebuah permukaan dari sebuah wujud yang dapat kita raba dan rasakan. Rasa yang dapat kita rasakan di antaranya rasa halus, kasar, mengkilap, dan kusam. Berbagai wujud yang kita temui pasti memiliki tekstur yang berbeda satu sama lain.

d. Space

Space atau biasa kita kenal dengan nama ruang merupakan jarak kedalaman dari sebuah wujud atau bentuk yang dapat memberikan efek jauh, tinggi, dekat dan rendah. Penggunaan elemen ruang akan memberikan nuansa yang tidak berat dalam desain grafis yang kita buat.

Prinsip dasar desain grafis:

a. Keseimbangan

Keseimbangan merupakan hasil dari prinsip komposisi yang memberikan keteraturan terhadap karya desain grafis. Sehingga dapat dikatakan bahwa keseimbangan sebuah karya yang kita buat dapat memberikan sebuah kesan teratur. Ada beberapa cara untuk mendapat keseimbangan dalam sebuah karya. Pertama dengan cara keseimbangan simetris yaitu dengan cara menyusun objek di kiri dan kanan garis khayal dengan bentuk, ukuran, letak yang sama di bagian kiri dan kananya. Kedua yaitu keseimbangan asimetris yaitu dengan cara meletakan berbagai komponen sedemikian rupa dengan tidak mengikuti aturan keseimbangan simetris

b. Keserasian

Keserasian merupakan langkah untuk membangun berbagai bentuk, bangun, warna, tekstur dan elemen lain sehingga membuat komposisi desain grafis yang enak untuk dilihat. Keserasian ini dapat kita hasilkan dengan memberikan kesan sama pada penggunaan arah, bentuk maupun bangun.

c. Proporsi

Proporsi merupakan hasil dari proses membandingkan sebuah objek dengan keseluruhan objek yang ada dalam produk desain grafis. Proporsi lebih menekankan pada tujuan dari pembuatan karya desain grafis. Di mana proporsi cenderung tetap pada tujuan awal pembuatan produk desain grafis.

d. Skala

Skala yang kita gunakan dalam pembuatan produk desain grafis dapat memberikan pengaruh pada harmoni serta *unity* dari produk desain grafis. Karena skala sendiri ialah ukuran yang sifatnya relatif pada sebuah objek yang bisa kita liat setelah kita bandingkan dengan objek lain

e. Irama

Irama dapat kita rasakan dari proses pengulangan elemen yang digunakan. Hasil dari pengulangan elemen yang kita gunakan dapat memberikan kesan gerak pada produk desain grafis yang kita buat.

#### **3.1.4. Warna**

Unsur penting yang akan memberikan kesan serta persepsi dalam sebuah karya desain grafis adalah warna. Maka dari itu, pemilihan warna dalam pembuatan karya desain grafis sangat perlu diperhatikan. Menurut [10] ada beragam mode warna yang dapat kita gunakan dalam pembuatan produk desain grafis meliputi:

a. Mode RGB

Mode ini merupakan mode umum yang diberikan dalam aplikasi adobe photoshop. Mode ini melakukan penugasan nilai terhadap sebuah pixel pada rentang tertentu. Mode ini juga terbentuk dari tiga warna primer yaitu merah, hijau dan biru. Uraian serta kombinasi ketiga warna ini dapat menghasilkan warna-warna yang lain.

b. Mode CMYK

Dalam mode CMYK untuk setiap tinta warna yang akan kita print akan diberikan kenaikan pixel dalam bentuk persentase nilai. Biasanya warna mode CYMK ini digunakan untuk kepentingan pencetakan hasil karya desain grafis.

c. Mode Lab

Mode lab merupakan warna yang terbentuk atas dasar persepsi manusia

d. Mode Grayscale

Mode grayscasle merupakan mode dalam sebuah gambar yang diisi dengan warna abu

e. Mode Bitmap

Mode ini memakai satu warna dari dua warna yang tersedia untuk mewakili pixel dalam sebuah gambar

f. Mode Duotone

Mode ini dipakai untuk memberikan kesan monotone, duotone, tritone, serta quadtone

g. Mode Indexed

Mode indexed merupakan mode yang bisa memberikan gambar dari ukuran 8 bit dengan maksimal 256 warna

h. Mode Multichannel

Mode warna ini memberikan 256 warna abu untuk tiap channelnya karena mode ini biasa dipakai dalam printing sebuah karya yang bersifat khusus.

### **3.1.5. Tipografi**

Pemilihan huruf sebagai aset grafis sangat perlu diperhatikan. Hal ini dikarenakan akan berkaitan dengan kenyamanan penikmat hasil desain grafis terhadap karya yang kita buat. Dalam hal ini [11] memaparkan dua hal penting yang perlu kita ketahui dalam penggunaan huruf/tipografi. Pertama ialah legibility, yaitu kemudahan sebuah huruf yang kita pakai untuk dibaca oleh penikmat. Tingkat keterbacaan huruf oleh penikmat dapat dipengaruhi oleh berbagai faktor, di antaranya yaitu tebal garis luarnya, x-height, proporsi ascender beserta descendernya, hingga counterformnya. Kedua ialah readability, yaitu kemudahan dalam membaca serangkaian huruf dalam karya desain grafis setelah dilakukan proses layouting. Hal ini dipengaruhi oleh penggunaan serif dalam tipografi yang kita gunakan.

#### **3.2. Perancangan** *Website*

#### **3.2.1. Analisa Masalah dan Kebutuhan Masyarakat**

Sebelum memulai perancangan desain *website* Papua Tourism ini, penyusun merancang dan membuat langsung desain web yang bertujuan untuk memperkenalkan dan memberikan informasi kepada masyarakat atau turis yang hendak berlibur ke Indonesia dengan mengetahui keadaan tempat wisata, lokasi, fasilitas, hingga harga tiket. Berawal dari tugas kuliah yang mengharuskan untuk membuat desain web di sini penyusun pula memiliki ide untuk menganalisis web yang sudah di desain langsung bersama kelompok dan untuk mengisi waktu dengan hal yang bermanfaat di kala libur semester dengan tujuan lain pula yaitu memberikan informasi mengenai tempat wisata yang ada di Indonesia khususnya yang ada di Papua, karena melihat urgensi dari pariwisata Indonesia yang sempat menurun, semoga dengan adanya *website* ini dapat memberikan manfaat bagi masyarakat, turis, maupun pariwisata yang ada di Indonesia terkhusus untuk masyarakat yang berada di Provinsi Papua dan sekitarnya. Berdasarkan pernyataan di atas, maka di *website* ini dapat membantu kebutuhan dari masyarakat yang meliputi:

a. Informasi yang Akurat dan Lengkap terkait Tempat Wisata di Papua

*Website* Papua Tourism ini menyediakan informasi yang lengkap dan akurat mengenai tempat wisata di Papua. Di mana informasi yang disajikan dalam *website* Papua Tourism ini sudah melewati analisa dan riset yang mendalam terkait tempat wisata yang ada di Papua mulai dari pengenalan Papua, video 10 tempat wisata di Papua untuk memudahkan masyarakat mengidentifikasi tempat wisata yang akan dikunjungi, informasi terkait lokasi tempat wisata, tiket, fasilitas, transportasi yang dapat di tempuh, jarak tempuh, dan kegiatan yang dapat dilakukan. Dengan demikian *website* Papua Tourism dapat membantu masyarakat dalam memilih destinasi wisata sesuai dengan kebutuhan dan keinginan.

b. Informasi yang Mudah di Akses

Informasi terkait tempat wisata di Papua dapat dengan mudah di akses pada *website* Papua Tourism ini, karena *website* ini dapat di diakses oleh masyarakat secara *online* lewat mobile atau desktop.

#### c. Mempermudah Perencanaan Wisata

Dengan adanya informasi yang lengkap dan akurat membuat masyarakat yang akan berwisata dapat dengan mudah dalam merencanakan kunjungan wisata mereka dengan lebih baik. Dengan mengoptimalkan waktu, biaya yang akan dikeluarkan, jarak, kegiatan yang akan dilakukan, dan transportasi yang akan dipilih.

d. Meningkatkan Kesadaran Masyarakat

Di mana *website* ini membuat masyarakat sadar mengenai tempat wisata yang ada di Papua. Kemudian dengan adanya *website* ini dapat meningkatkan kunjungan wisata, sehingga dapat membantu masyarakat yang bekerja di bidang pariwisata.

Dalam penyusunan *website* ini dimulai dari Rani yang memiliki ide dan mengajak dua orang temannya yaitu April dan Tantan untuk Bersama-sama dalam membangun *website* ini, dengan latar belakang yang jelas dan kepentingan yang baik akhirnya kami bertiga membuat *website* ini secara bersama-sama dimulai dari perancangan hingga akhirnya *website* ini dapat dinikmati oleh khalayak umum.

Harapannya *website* ini dapat dinikmati oleh seluruh masyarakat Indonesia yang belum mengenal atau mengetahui wisata-wisata yang ada di Provinsi Papua sekaligus mengajak untuk berwisata dan datang langsung ke tempatnya untuk berkunjung dan menikmati keindahan dari Papua. Selain itu, *website* ini dapat dinikmati oleh khalayak umum atau turis yang senantiasa ingin berlibur ke Indonesia khususnya Papua dengan mengetahui informasinya terlebih dahulu dari *website* ini sebelum mereka datang agar dapat mempersiapkan kebutuhannya.

## **3.2.2. Perancangan Peta**

Tampilan peta dalam membuat konsep halaman awal *website* Papua Tourism ini memuat beberapa komponen penting yang harus ada dalam web agar menjadi sebuah *website* yang *user friendly* dan interaktif diantaranya ada tampilan *home*, informasi*, profile,* video, dan lain sebagainya.

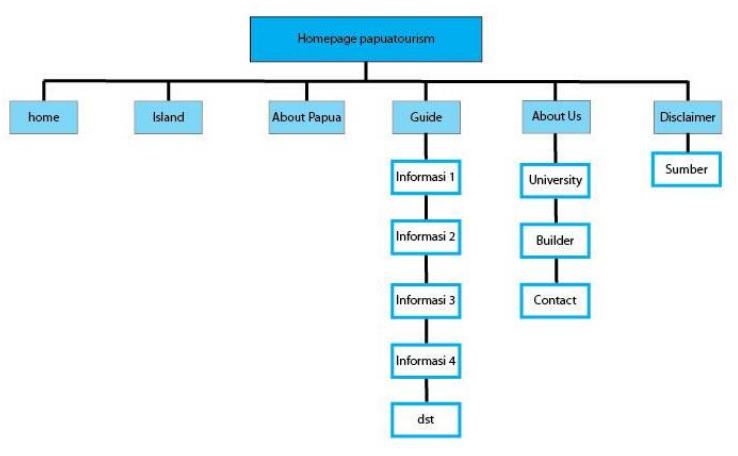

Gambar 2. Peta Situs

### **3.2.3. Perancangan Layout**

Dalam perancangan Papua Tourism ini pastinya melewati beberapa tahapan hingga akhirnya *website* ini dapat dinikmati, di mana pertama tentunya disini perlu menentukan ukuran dari *website* ini.

Ukuran yang di pakai dalam membuat *website* ini yaitu dengan lebar 992px dan tinggi menyesuaikan dengan konten atau auto.

a. Perancangan Layout pada Halaman Utama

Perancangan ini dibuat dalam bentuk sketsa gambar atau wireframe dengan perancangan sebagai berikut. Dengan keterangan gambar terdapat header, navigasi, isi konten, about us, dan *footer*.

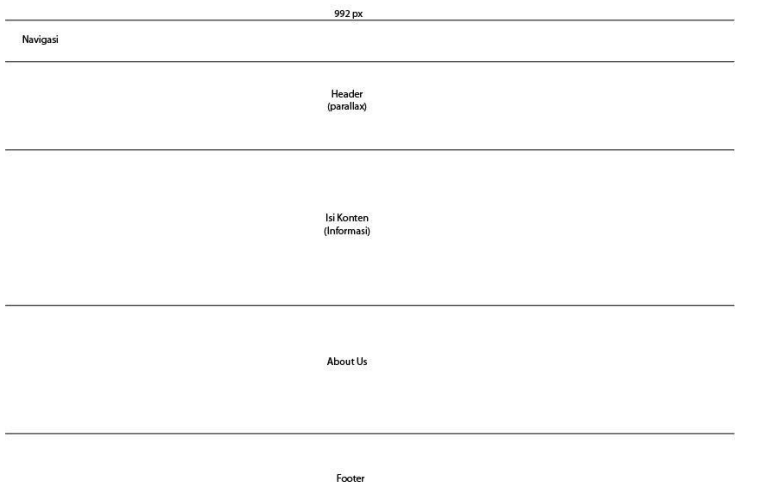

Gambar 3. Layout Halaman Utama

b. Perancangan Bagian Header

Disini terlihat terdapat ukuran dari lebar *website* yang digunakan yaitu 992 px, selanjutnya di bagian pojok kiri atas terdapat beberapa navigasi yang dibuat yaitu ada home, island, about papua, guide, about us, dan disclaimer. Kemudian di bagian bawahnya ada sebuah tampilan video pengenalan wisata di Papua dengan menggunakan teknik *parallax* dengan judul web di bagian tengah video.

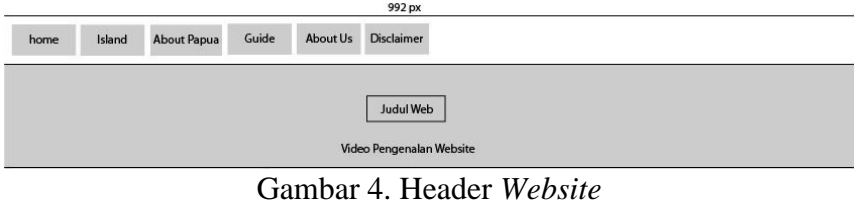

c. Perancangan Bagian Isi Konten

Pada bagian konten tentunya memuat berbagai informasi yang disampaikan kepada para pembaca diantaranya ada pengenalan awal mengenai Papua di sebelah kanan dan sebelah kirinya terdapat peta Papua, selanjutnya di bagian bawah terdapat gambar tempat wisata di Papua, disambung dengan video 10 tempat wisata di Papua, dan terakhir terdapat informasi secara rinci mengenai tempat wisata Papua yang dapat digeser dengan mengeklik button yang ada di sebelah kiri dan kanan, terakhir ada button more untuk melihat penjelasan lengkap tentang tempat wisata tersebut.

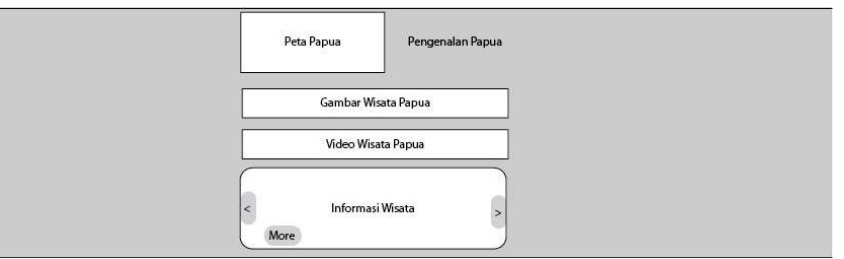

Gambar 5. Isi Konten

## d. Perancangan Bagian about Us

Di sini terdapat 3 ellips ditempatkan di tengah sejajar yang menunjukan foto dan informasi dari pembuat *website* Papua Tourism ini.

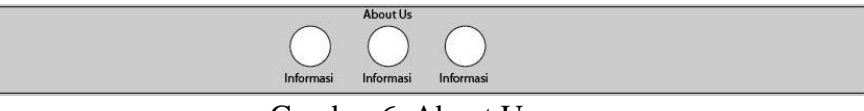

Gambar 6. About Us

e. Perancangan Bagian *Footer*

Bagian *footer* pada *website* Papua Tourism. ini memuat informasi tentang universitas di bagian kiri, kontak di sebelahnya, media sosial di bagian tengah, bagian kanan terdapat penjelasan singkat mengenai *website* dan di bagian bawah terdapat tagline copyright.

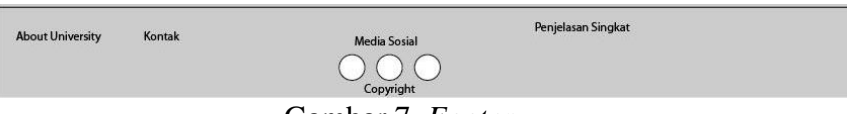

Gambar 7. *Footer*

# **3.2.4. Konsep Layout**

Konsep layout yang dipakai dalam mendesain *website* Papua Tourism ini dengan menggunakan fitur tampilan halaman dengan parallax di mana dengan parallax tampilan web dapat mengalami transisi saat pembaca menggulir halamannya ke bawah atau ke atas. Selanjutnya, pemilihan warna disini kami menggunakan warna yang menggambarkan suasana di papua dengan warna nude (coklat) dan dikombinasikan dengan warna netral lainnya seperti hitam atau putih. Dengan ini mata pembaca akan ditujukan langsung kepada tujuan dari *website* ini yaitu kontennya karena pembaca tidak akan terdistraksi dengan warna lain yang lebih menonjol dari pada isi konten. Pada *website* ini font yang digunakan ada font Poppins yang terkesan general dan memiliki kemudahan dalam membaca.

a. Header

Terdapat show video yang dapat dilihat dengan jelas dilengkapi dengan judul *website* di bagian tengah dengan menggunakan warna hitam dan pada bagian *parallax* berwarna coklat muda dengan memberikan kesan *historical.*  Kemudian pada background navigasi berwarna putih dan tulisannya berwarna abu-abu. Pada bagian show video memberikan sebuah tampilan dan 10 tempat wisata di Papua.

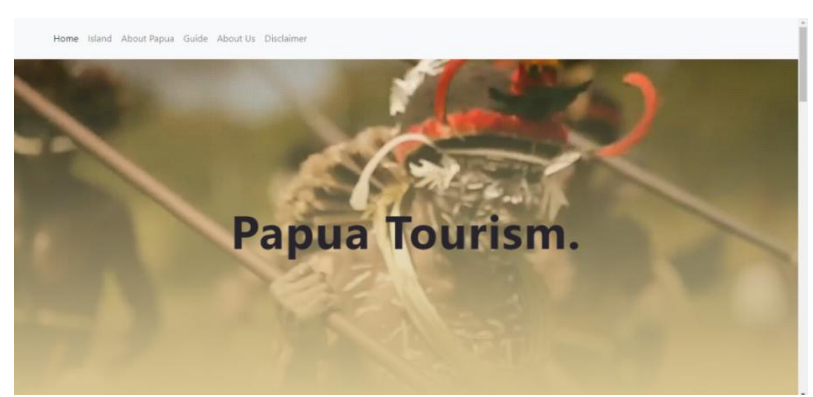

Gambar 8. Header *Website*

b. *Footer*

Pada bagian akhir *website* atau yang disebut dengan *footer* menggunakan background berwarna coklat tua dengan tulisan atau konten di dalamnya berwarna putih.

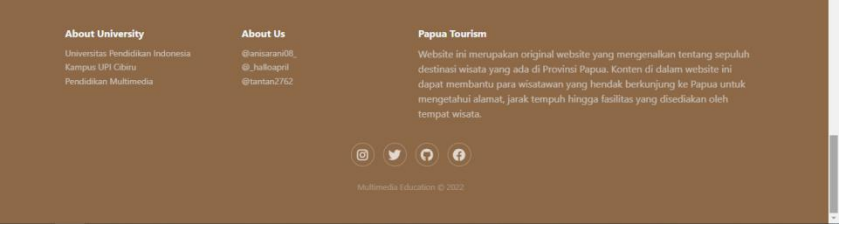

Gambar 9. *Footer Website*

### **3.2.5. Tampilan** *Website*

a. Home

Berikut tampilan home yang telah dibuat dengan di dalamnya terdapat informasi-informasi mengenai tempat wisata yang ada di Papua.

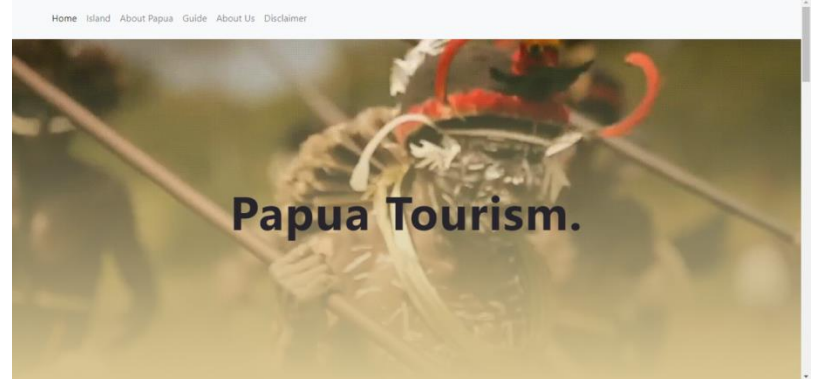

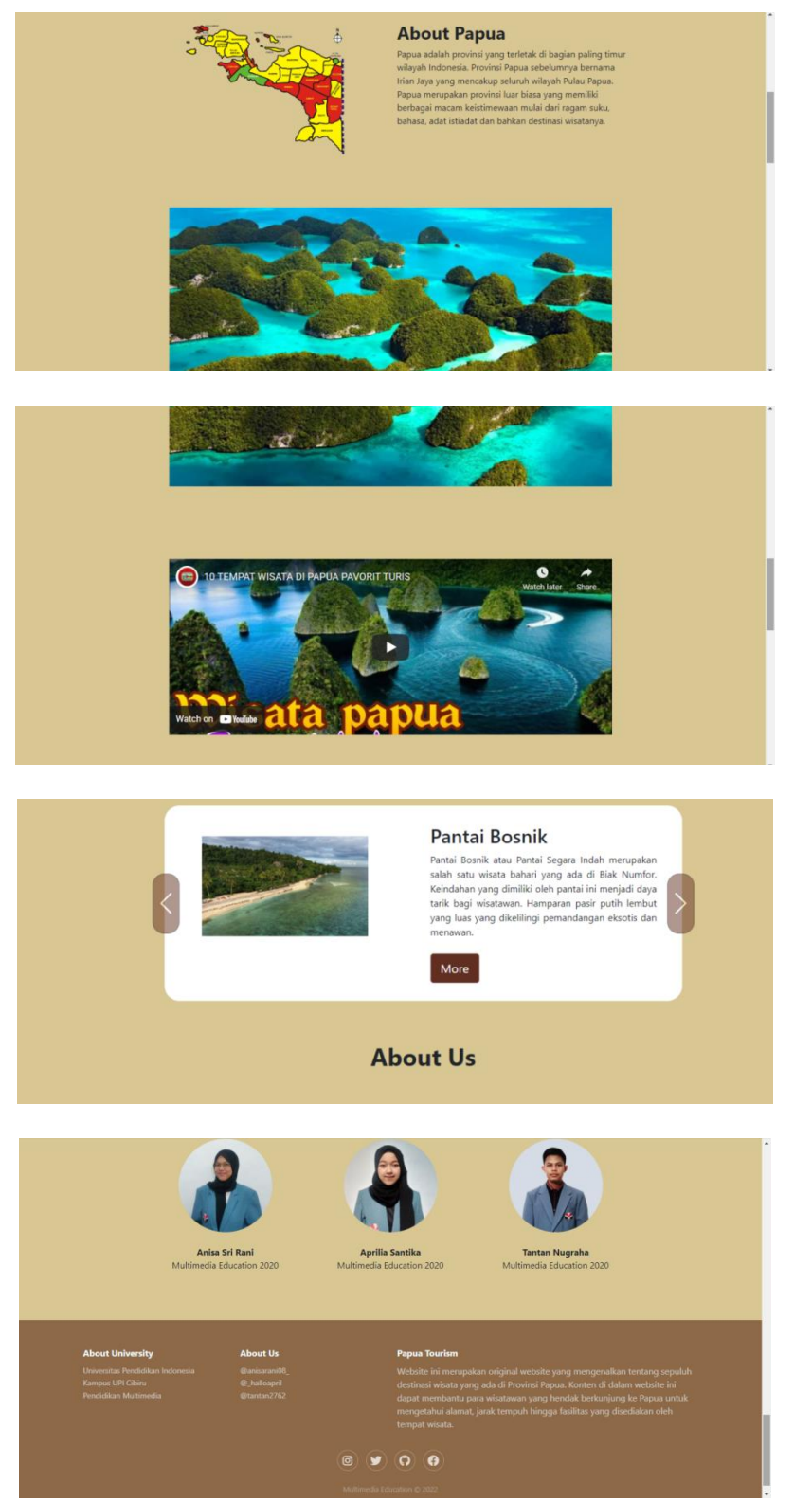

Gambar 10. Homepage *Website*

Dimulai dari halaman *header* memuat navigasi-navigasi yang bisa di klik langsung dan mengarahkan *website* ke halaman yang dituju dengan cepat dan lebih efisien. Di mana di dalamnya terdiri dari home, island, about papua,

guide, about us, dan disclaimer. Terdapat video yang membuat halaman ini lebih indah dan informatif terhadap pengetahuan pembaca dalam mengetahui informasi dari wisata di Papua.

Selanjutnya, ada pengenalan singkat mengenai Papua dengan dilengkapi peta dan gambar wisata yang ada di Papua. Terdapat video yang dapat dinikmati yang terkoneksi langsung di YouTube.

Bagian konten atau informasi di sini terlihat dengan jelas dan interaktif bagi pengguna saat ingin membacanya karena akan dengan mudah menggeser ke kanan atau kiri untuk informasi tempat wisata yang lainnya.

Bagian selanjutnya di sini terdapat profile dari orang yang membuat *website* ini dengan menunjukan foto dan keterangannya. Terakhir *footer* terdapat keterangan mengenai Universitas pembuat, sosial media atau kontak pembuat, dan keterangan singkat mengenai *website* yang telah dibuat ini.

b. Artikel/Informasi

Dalam bagian informasi mengenai tempat wisata yang ada di Papua ini tepatnya ada 10 tempat wisata yang dibahas secara langsung dapat dilihat langsung di bagian konten ini dimulai dari Taman Nasional Teluk Cendrawasih, Raja Ampat, Danau Sentani, Danau Paniai, Lembah Baliem, Kampung Sauwandarek, Pantai Bosnik, Pantai Amai, Pantau Romberpon, dan terakhir ada Tugu Macarthur. Contoh tampilan awal dari informasi konten tempat wisata Papua ini dapat dilihat seperti pada gambar.

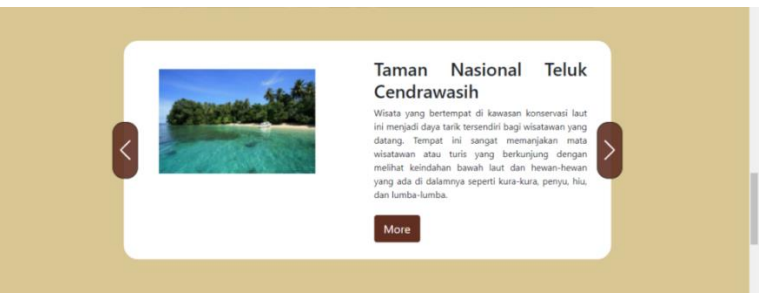

Gambar 11. Konten Tempat Wisata

Kemudian, jika pengguna ingin melihat tempat wisata lain dapat mengeklik arah panah yang tersedia di bagian kanan dan kiri dari konten seperti pada gambar.

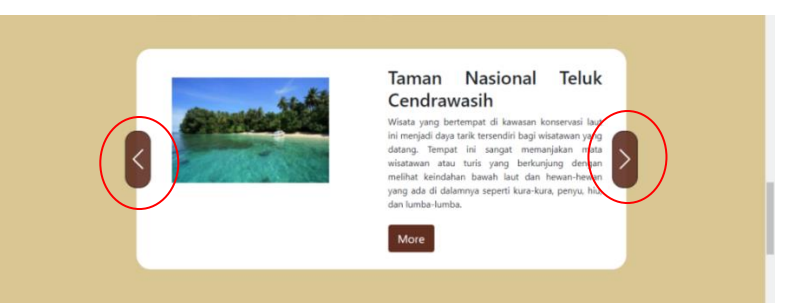

Gambar 12. Konten Tempat Wisata

Maka, halaman akan tergeser dan berubah ke tampilan tempat wisata lain contohnya seperti pada gambar apabila pengguna di bagian kiri konten.

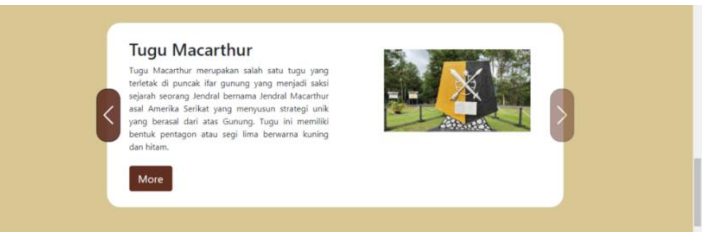

Gambar 13. Konten Tempat Wisata

Kemudian apabila pengguna mengeklik *more* di bagian bawah kiri konten dapat beralih ke halaman baru yang menunjukkan informasi lebih detail mengenai tempat wisata yang sedang dilihat dimulai dari informasi lokasi atau alamat, transportasi yang dapat dipilih, biaya masuk, dan jarak tempuh contohnya seperti pada gambar

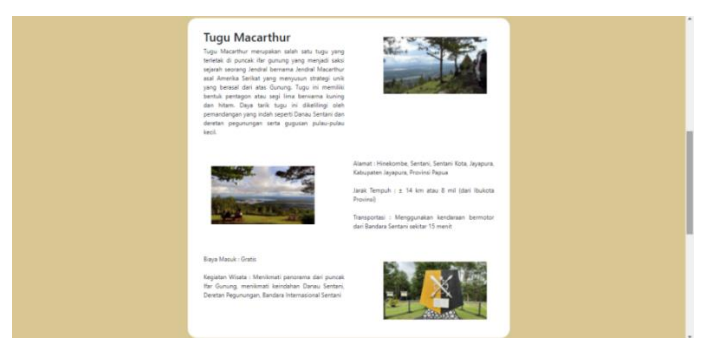

Gambar 14. Konten Tempat Wisata pada Halaman Baru

# **3.3. Peluncuran** *Website*

### **3.3.1. Strategi Dalam Meningkatkan Daya Tarik**

Bentuk strategi dalam mengembangkan *website* ini guna meningkatkan daya tarik meliputi:

a. Penambahan Efek Parallax dan File GIF

*Website* ini menambahkan efek *parallax* pada tampilan pertama, halaman akan terlihat lebih hidup karena terdapat 2 buah background yang saling bertumpuk sehingga menghasilkan efek gerak. Dalam teknik parallax terdapat komponen background, midground dan foreground. Ketiga komponen itu menghasilkan efek gerak pada *website* ketika di*scroll*. Selain penambahan efek *parallax* ditambahkan pula background dengan file video gif yang menghasilkan kesan dinamis pada *website*.

### b. Penggunaan Gambar Asli Tempat Wisata

Salah satu cara untuk memberikan kondisi nyata dari tempat wisata yang ada di Papua ditambahkanlah gambar asli sebagai pendukung. Aspek ini dapat meningkatkan kepercayaan masyarakat terhadap informasi yang diberikan sehingga mereka tertarik untuk mengunjunginya. Pengalaman pengguna akan berbeda jika kita hanya menampilkan teks informasi saja bagi pengguna. Melalui kombinasi teks dan gambar asli maka pemikiran pengguna ketika membayangkan tempat wisata itu akan sinkron.

c. Rincian Detail Informasi

Rincian detail informasi meliputi lokasi wisata, jarak tempuh, fasilitas, transportasi dan lain sebagainya memberikan panduan bagi pengguna dalam merencanakan perjalanannya dengan baik. Dengan adanya rincian detail informasi, pengguna dapat menentukan anggaran yang perlu dikeluarkan, jenis transportasi yang dipilih serta lokasi tujuan wisata yang ingin didatangi.

### **3.3.2. Uji Coba** *Website*

Peluncuran *website* Papua Tourism dilakukan melalui layanan web host dengan sistem kendali Git (repository). Setelah itu, *website* disebar luaskan kepada masyarakat umum bersamaan dengan kuisioner yang mencakup nilainilai *usability* testing sebagaimana Tabel 2 dan didapati responden sebanyak 25 orang. Sehingga nilai rata-rata 3.44 masuk ke dalam kategori sangat layak.

| No. | <b>Indikator Penilaian</b> | <b>Poin Penilaian</b> |
|-----|----------------------------|-----------------------|
| 1.  | Learnbility                | 3.34                  |
| 2.  | Efficiency                 | 3.04                  |
| 3.  | Memorability               | 3.50                  |
| 4.  | Errors                     | 3.18                  |
| 5.  | Satisfaction               | 3.32                  |
| 6.  | Kecermatan Isi             | 3.52                  |
| 7.  | Ketepatan Cakupan Isi      | 3.44                  |
| 8.  | Ketercernaan               | 3.48                  |
| 9.  | Kebermanfaatan Materi      | 3.76                  |
| 10. | Penggunaan Bahasa          | 3.72                  |
|     | Rata-rata Point            | 3.44                  |

Tabel 2. Penilaian Uji Coba

#### **3.3.3. Dampak Penggunaan** *Website* **Bagi Masyarakat**

Berdasarkan hasil perancangan *website* dan penyebaran kuisioner maka dampak dari *website* ini meliputi:

a. Informasi yang Mudah di Akses

Informasi terkait tempat wisata di Papua dapat dengan mudah di akses pada *website* Papua Tourism ini, karena *website* ini dapat di diakses oleh masyarakat secara online lewat mobile atau desktop.

- b. Peningkatan Pengetahuan Di mana masyarakat dapat mengetahui informasi terkait tempat wisata yang ada di Papua dan keberagaman keindahan alam di Papua. Meningkatkan Kualitas Pengalaman Wisata
- c. Meningkatkan Kualitas Pengalaman

Memungkinkan masyarakat dengan mudah memilih tempat wisata sesuai dengan preferensi mereka, sehingga pengalaman wisata pada masyarakat dapat meningkat dengan menentukan aktivitas apa yang cocok dan akan dilakukan saat berwisata ke Papua.

d. Mempermudah Transaksi

Di mana *website* ini memberikan informasi terkait tiket masuk, jarak tempuh, dan transportasi. Di mana masyarakat dapat memilih transaksi mana yang menjadi alternatif terbaik untuk digunakan sesuai dengan kebutuhan.

### **4. KESIMPULAN**

Salah satu penerapan teknologi informasi yang pada saat ini sangat banyak digunakan adalah *website* sebab *website* memberikan kemudahan dalam melakukan penyampaian informasi dan promosi. Desain *website* kini sudah mulai beragam seperti penggunaan teknik *parallax scrolling*. Dengan dibuatnya *website* Papua Tourism dengan menggunakan teknik ini diharapkan dapat membantu meningkatkan pengetahuan terkait dengan destinasi wisata di Papua dan dapat membantu meningkatkan kunjungan wisatawan di tempat-tempat tersebut. Selain itu, perhitungan uji coba *website* menghasilkan nilai rata-rata 3.44 yang menunjukkan *website* sangat layak. Dampak yang dapat dirasakan dari adanya *website* ini adalah informasi yang mudah di akses, meningkatkan pengetahuan, meningkatkan kualitas pengalaman wisata, serta memberikan kemudahan kepada calon pengunjung wisata.

### **DAFTAR PUSTAKA**

- [1] I. O. Suzanti, F. A. Mufarroha, K. Fatimah, D. A. Fatah, H. Sukri, dan A. Dafid, "Penerapan Evaluasi Performa Website Dengan Similarweb Pada Website Akademik Implementation Of Website Performance Evaluation With Similarweb On Academic Websites," Jurnal SimanteC, vol. 10, no. 2, hlm. 85–92, 2022, [Daring]. Tersedia pada: [https://www.SimilarWeb.com/](https://www.similarweb.com/)
- [2] P. S. Hasugian, "Perancangan Website Sebagai Media Promosi Dan Informasi," Journal Of Informatic Pelita Nusantara, vol. 3, no. 1, hlm. 84–86, Mar 2018, Diakses: 27 Mei 2023. [Daring]. Tersedia pada: [https://e](https://e-jurnal.pelitanusantara.ac.id/index.php/JIPN/article/view/306/0)[jurnal.pelitanusantara.ac.id/index.php/JIPN/article/view/306/0](https://e-jurnal.pelitanusantara.ac.id/index.php/JIPN/article/view/306/0)
- [3] M. Camaliah, "Analisis Pengaruh Parallax Scrolling Pada Situs Web Terhadap User Experience," Malang, 2018. Diakses: 28 Mei 2023. [Daring]. Tersedia pada: <http://repository.ub.ac.id/id/eprint/11034/>
- [4] S. W. Prijowuntato, A. D. S. Krissandi, dan R. A. Nugroho, "Jurnal Destinasi Pariwisata Pembuatan website sebagai Pengenalan Wisata Budaya di Desa Giring," Jurnal Destinasi Wisata, vol. 9, no. 1, hlm. 33–39, 2021, [Daring]. Tersedia pada:<http://www.gedangsari.com/kisahmistis->
- [5] T. Nugraha dan M. P. Sari, "Pengembangan Aplikasi Berbasis Desktop Food photography Sebagai Media Edukasi Bagi Masyarakat Umum dalam Memasarkan

Makanan Secara Digital," Indonesian Journal of Applied Informatics, vol. 7, no. 1, hlm. 19–27, Apr 2023, doi: 10.20961/ijai.v7i1.61847.

- [6] F. A. Batubara, "Perancangan Website Pada PT. Ratu Enim Palembang," REINTEK: Jurnal Ilmu Pengetahuan dan Teknologi Terapan, vol. 7, no. 1, hlm. 15–27, 2012, Diakses: 27 Mei 2023. [Daring]. Tersedia pada: <https://jurnal.umsu.ac.id/index.php/reintek/article/view/252>
- [7] R. A. Hidayatullah, "Pembuatan Desain Website Sebagai Penunjang Company Profile CV. Hensindo.," 2016. Diakses: 27 Mei 2023. [Daring]. Tersedia pada: <https://repository.dinamika.ac.id/id/eprint/2329/>
- [8] A. Shaughnessy, How to be a Graphic Designer, Without Losing Your Soul, vol. 47. London: Laurence King Publishing, 2010.
- [9] P. Pujiriyanto dan S. Suyantoro, Desain Grafis Komputer (Teori Grafis Komputer). Yogyakarta: CV Andi Offset, 2005.
- [10] J. Enterprise, Desain Grafis Komplet (Pengantar Keterampilan Desain Grafis Menggunakan Aplikasi Komputer). Jakarta: PT. Elex Media Komputindo, 2018.
- [11] D. Sihombing, Tipografi Dalam Desain Grafis. Jakarta: PT. Gramedia Pustaka Utama, 2001.